## $D$   $\odot$   $Z$   $\cup$   $K$   $\Gamma$

# **How to Add Flags to a Guide**

This guide demonstrates how to add flags to a guide.

Written By: Dozuki System

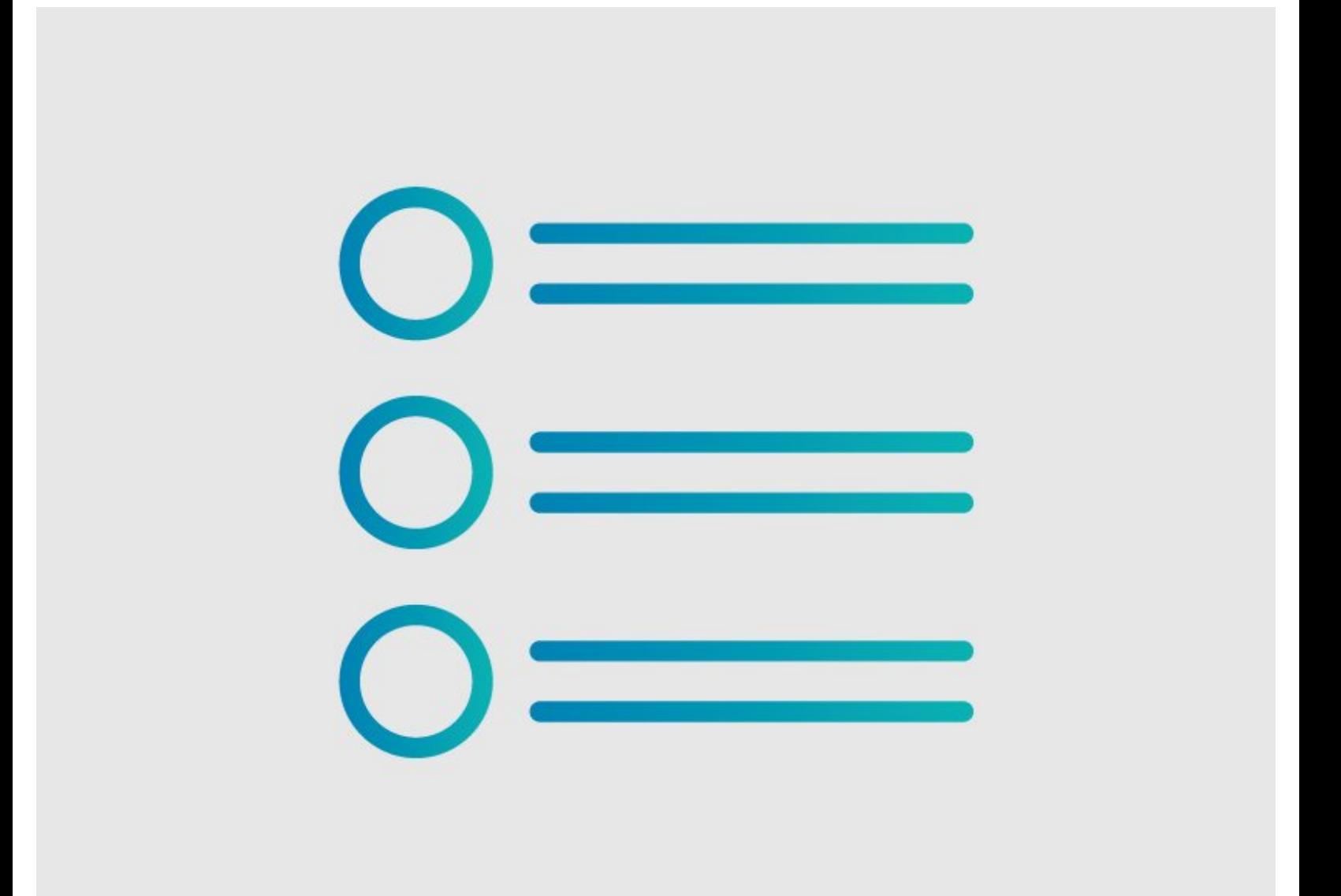

### **INTRODUCTION**

This guide demonstrates how to add flags to a guide.

### **Reminder**

*Any changes made to a guide, with the exception of tags and the default language, create a new draft of the guide.*

#### **Step 1 — Edit Guide**

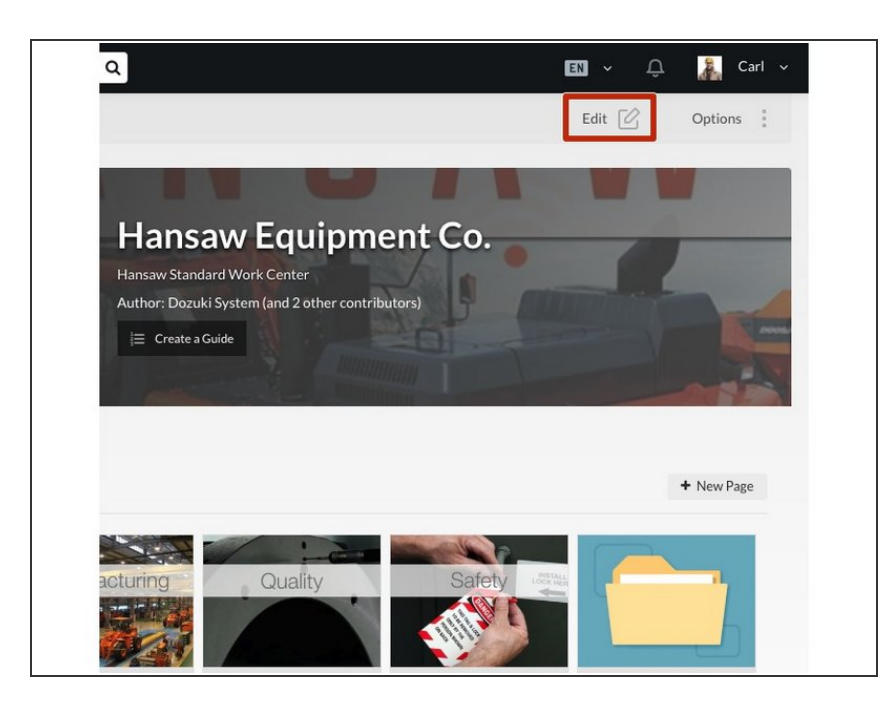

- Navigate to the guide that needs a flag(s).  $\bullet$
- Click on the **Edit** button in the topright of the page, beneath the site header.  $\bullet$

#### **Step 2 — Add a Flag**

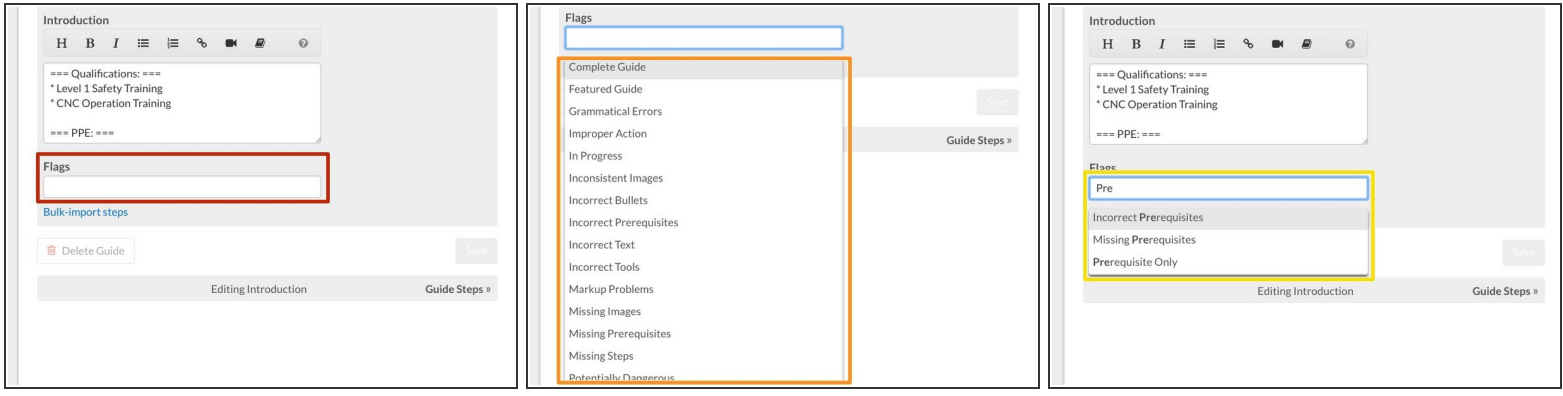

- Click inside the **Flags** field near the bottom of the Introduction page.
- Select a **Flag** from the drop-down menu.
- To narrow the list, you can also type the title of the flag you need.

#### **Step 3 — Save Added Flags**

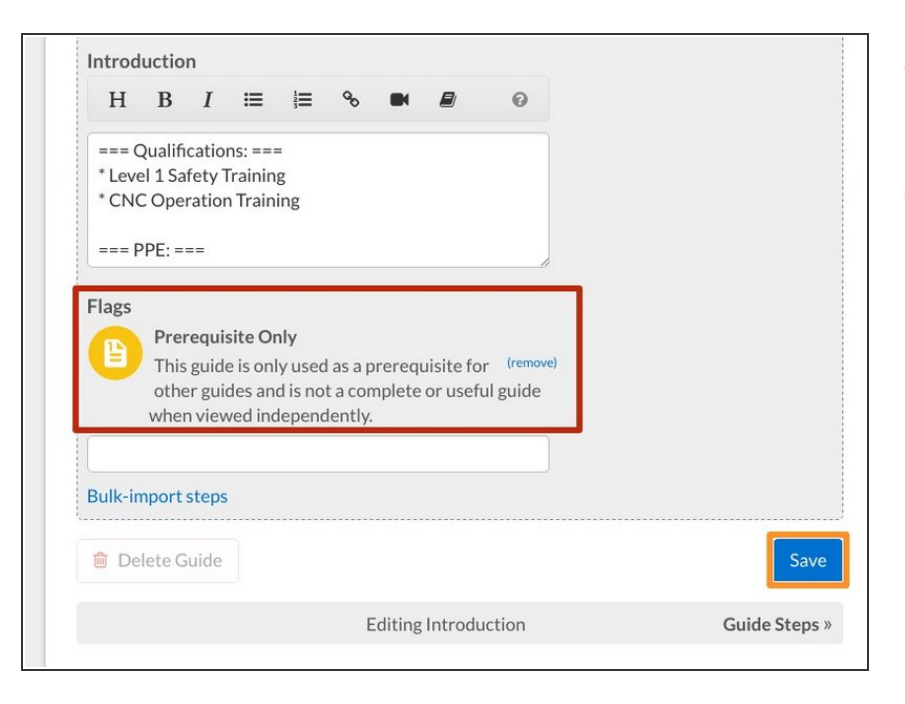

- Your selected flags will appear above the search field.  $\bullet$
- **Click on the Save button.**

#### **Step 4 — View Flag**

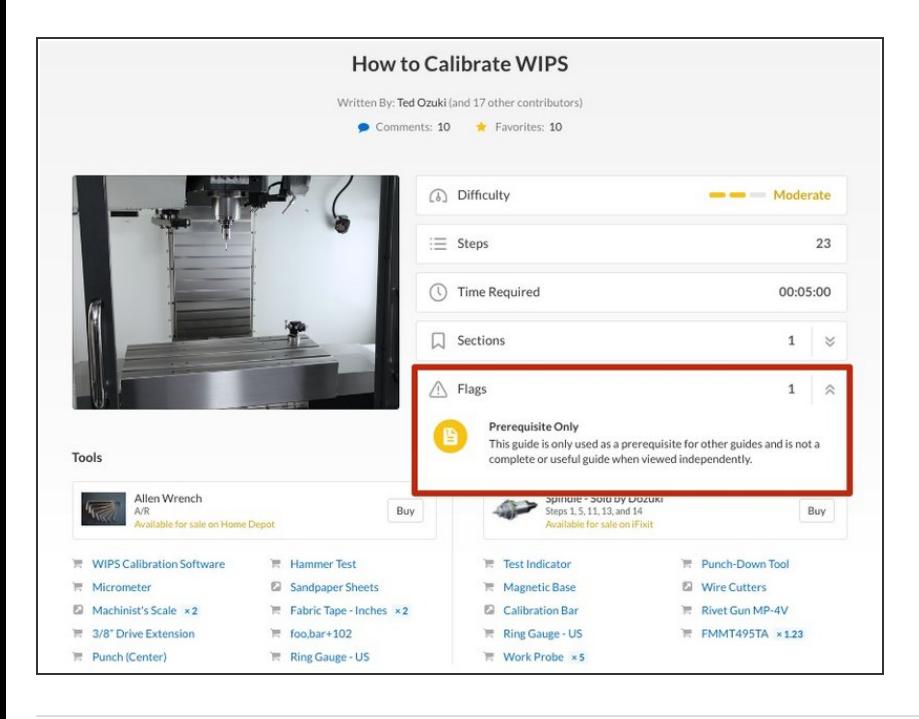

- Click **View Draft** in the upper-right of the page, beneath the site header.  $\bullet$
- **View** your guide to see the Flag.